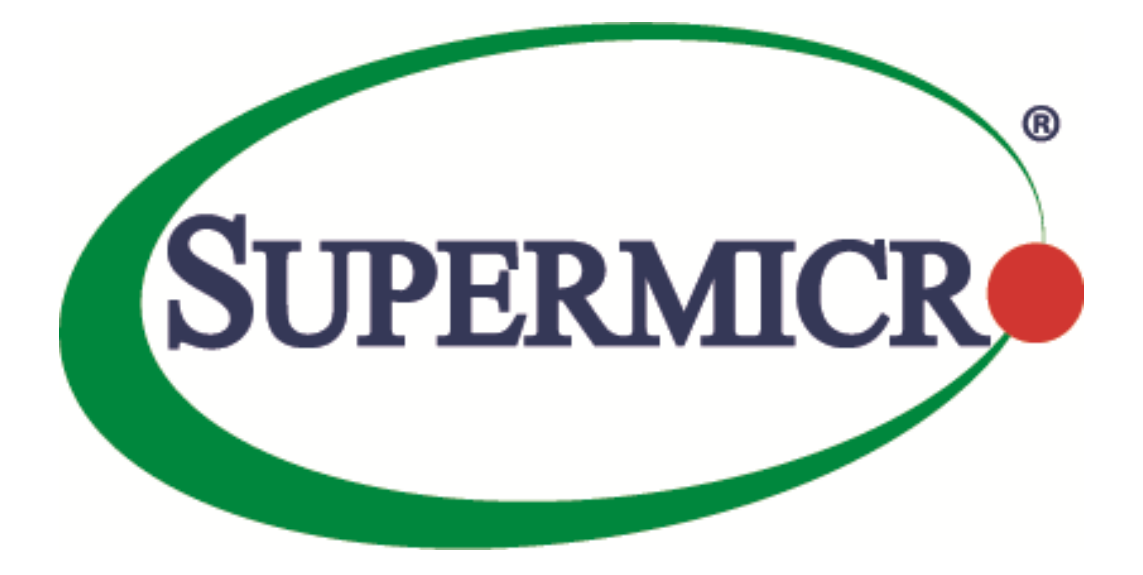

# **SSE-X3548S/SSE-X3548SR**

# **IP Overview**

# **User's Guide**

**Revision 1.14**

The information in this USER'S GUIDE has been carefully reviewed and is believed to be accurate. The vendor assumes no responsibility for any inaccuracies that may be contained in this document, makes no commitment to update or to keep current the information in this manual, or to notify any person organization of the updates. Please Note: For the most up-to-date version of this manual, please see our web site a[t www.supermicro.com.](http://www.supermicro.com/)

Super Micro Computer, Inc. ("Supermicro") reserves the right to make changes to the product described in this manual at any time and without notice. This product, including software, if any, and documentation may not, in whole or in part, be copied, photocopied, reproduced, translated or reduced to any medium or machine without prior written consent.

DISCLAIMER OF WARRANTY ON SOFTWARE AND MATERIALS. You expressly acknowledge and agree that use of the Software and Materials is at your sole risk. FURTHERMORE, SUPER MICRO COMPUTER INC. DOES NOT WARRANT OR MAKE ANY REPRESENTATIONS REGARDING THE USE OR THE RESULTS OF THE USE OF THE SOFTWARE OR MATERIALS IN TERMS OF THEIR CORRECTNESS, ACCURACY, RELIABILITY, OR OTHERWISE. NO ORAL OR WRITTEN INFORMATION OR ADVICE GIVEN BY SUPER MICRO COMPUTER INC. OR SUPER MICRO COMPUTER INC. AUTHORIZED REPRESENTATIVE SHALL CREATE A WARRANTY OR IN ANY WAY INCREASE THE SCOPE OF THIS WARRANTY. SHOULD THE SOFTWARE AND/OR MATERIALS PROVE DEFECTIVE, YOU (AND NOT SUPER MICRO COMPUTER INC. OR A SUPER MICRO COMPUTER INC. AUTHORIZED REPRESENTATIVE) ASSUME THE ENTIRE COST OF ALL NECESSARY SERVICE, REPAIR, OR CORRECTION.

LIMITATION OF LIABILITY. UNDER NO CIRCUMSTANCES INCLUDING NEGLIGENCE, SHALL SUPER MICRO COMPUTER INC. BE LIABLE FOR ANY INCIDENTAL, SPECIAL, OR CONSEQUENTIAL DAMAGES THAT RESULT FROM THE USE OR INABILITY TO USE THE SOFTWARE OR MATERIALS, EVEN IF SUPER MICRO COMPUTER INC. OR A SUPER MICRO COMPUTER INC. AUTHORIZED REPRESENTATIVE HAS BEEN ADVISED OF THE POSSIBILITY OF SUCH DAMAGES.

Any disputes arising between manufacturer and customer shall be governed by the laws of Santa Clara County in the State of California, USA. The State of California, County of Santa Clara shall be the exclusive venue for the resolution of any such disputes. Super Micro's total liability for all claims will not exceed the price paid for the hardware product.

Manual Revision 1.14 Release Date: 5/14/2020

Unless you request and receive written permission from Super Micro Computer, Inc., you may not copy any part of this document.

Information in this document is subject to change without notice. Other products and companies referred to herein are trademarks or registered trademarks of their respective companies or mark holders.

Copyright © 2020 by Super Micro Computer, Inc. All rights reserved. Printed in the United States of America

## **Document Revision History**

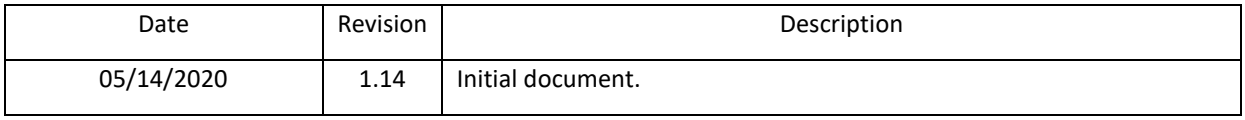

## **Contents**

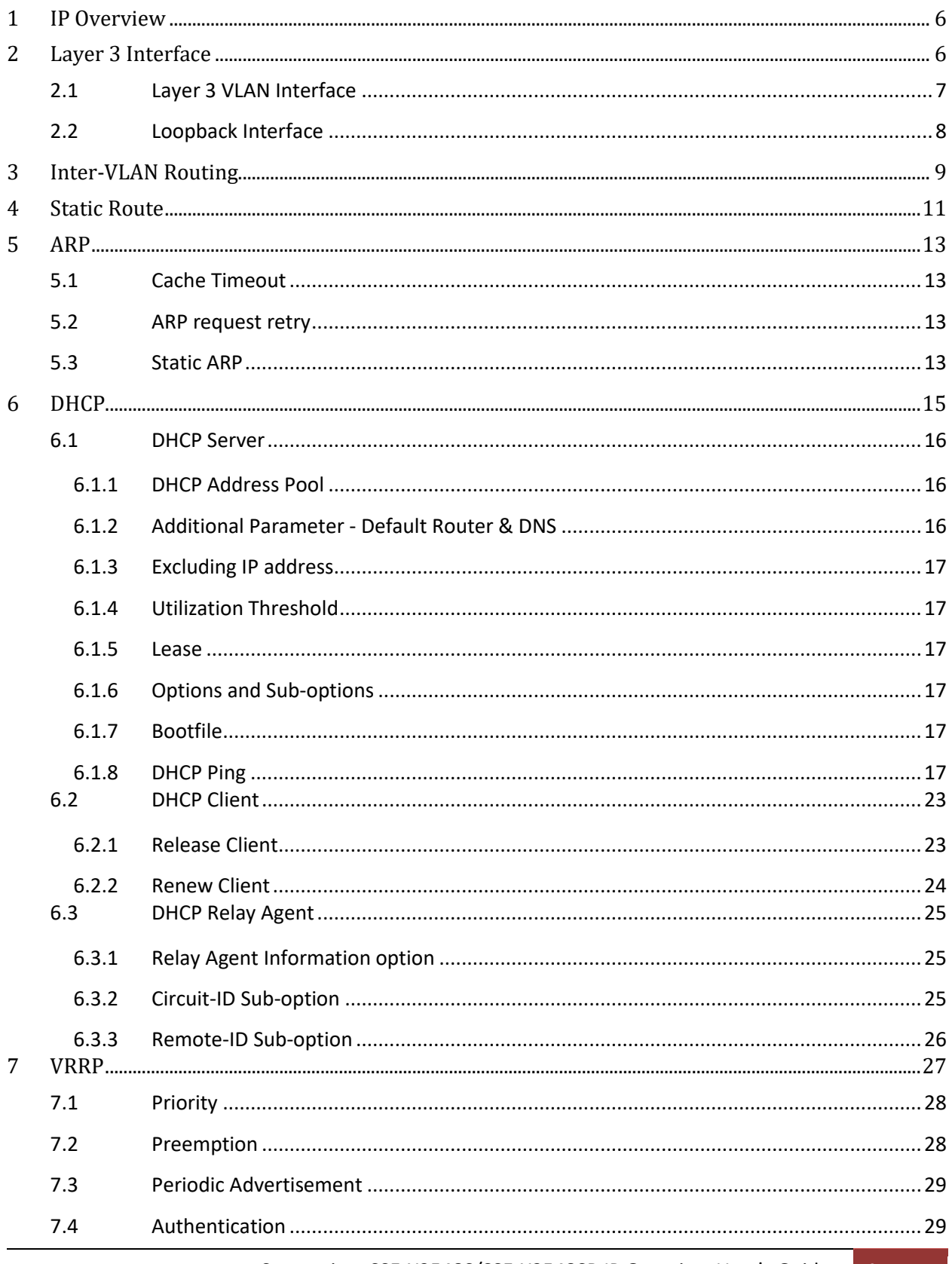

Supermicro SSE-X3548S/SSE-X3548SR IP Overview User's Guide

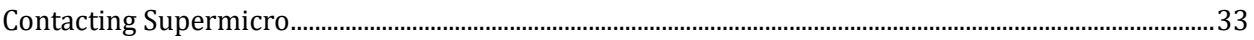

# <span id="page-5-0"></span>**1 IP Overview**

Internet Protocol (IP), the foundation of the IP Protocol suite, is a packet-based protocol used for exchange of data over computer networks. IP is a network layer that contains addressing and control information to allow routing of data packets. IP handles addressing, fragmentation, reassembly, and protocol demultiplexing.

Supermicro switches supports both TCP and UDP at the transport layer, for maximum flexibility in services.

- Transmission Control Protocol (TCP) is a connection-oriented protocol built upon the IP layer. TCP specifies the format of data and acknowledgments used in the transfer of data and also the procedures used to ensure that the data arrives in correct order. With TCP multiple applications on a system can communicate concurrently as it handles all demultiplexing of the incoming traffic among the application programs.
- With UDP, applications can send messages, also called datagrams to other hosts on an IP network without prior setup of transmission channels or data paths. UDP is suitable when error checking and correction is either not necessary or performed in the application, avoiding the overhead of such processing at the network interface level.

The following features of IP implementation in Supermicro switches are covered in this document.

- Layer3 Interface
- Inter-VLAN routing
- Static Route
- ARP
- DHCP
- <span id="page-5-1"></span>• VRRP

# **2 Layer 3 Interface**

The network layer or Layer 3 handles the routing of data in packets across logical internetwork paths. The data link layer or Layer 2 contains protocols that control the physical layer/Layer 1 and data framing for transmission on the physical medium. The Layer 2 function of filtering and forwarding data in frames between two segments on a LAN is known as *bridging*.

Supermicro switches support two types of Layer 3 interfaces.

- The *Layer 3 VLAN Interface* combines the functionality of routing and bridging.
- The *Loopback Interface* is a logical interface that is "always up". It is not tied to any physical interface therefore it does not go down unless it is administratively shut down.

The uses of Layer3 interface are:

- Allow traffic to be routed between VLANs.
- <span id="page-6-0"></span>Provide Layer 3 IP connectivity to the switch.

## **2.1 Layer 3 VLAN Interface**

VLANs typically operate at Layer 2. When a layer2 VLAN is configured with an IP address, it behaves as a logical Layer 3 VLAN interface. L3 VLAN interface provides logical routing interfaces to VLANs on Layer 2 switches. It is also called *Switch Virtual Interfaces (SVI)* and handles processing for all the packets associated with that VLAN.

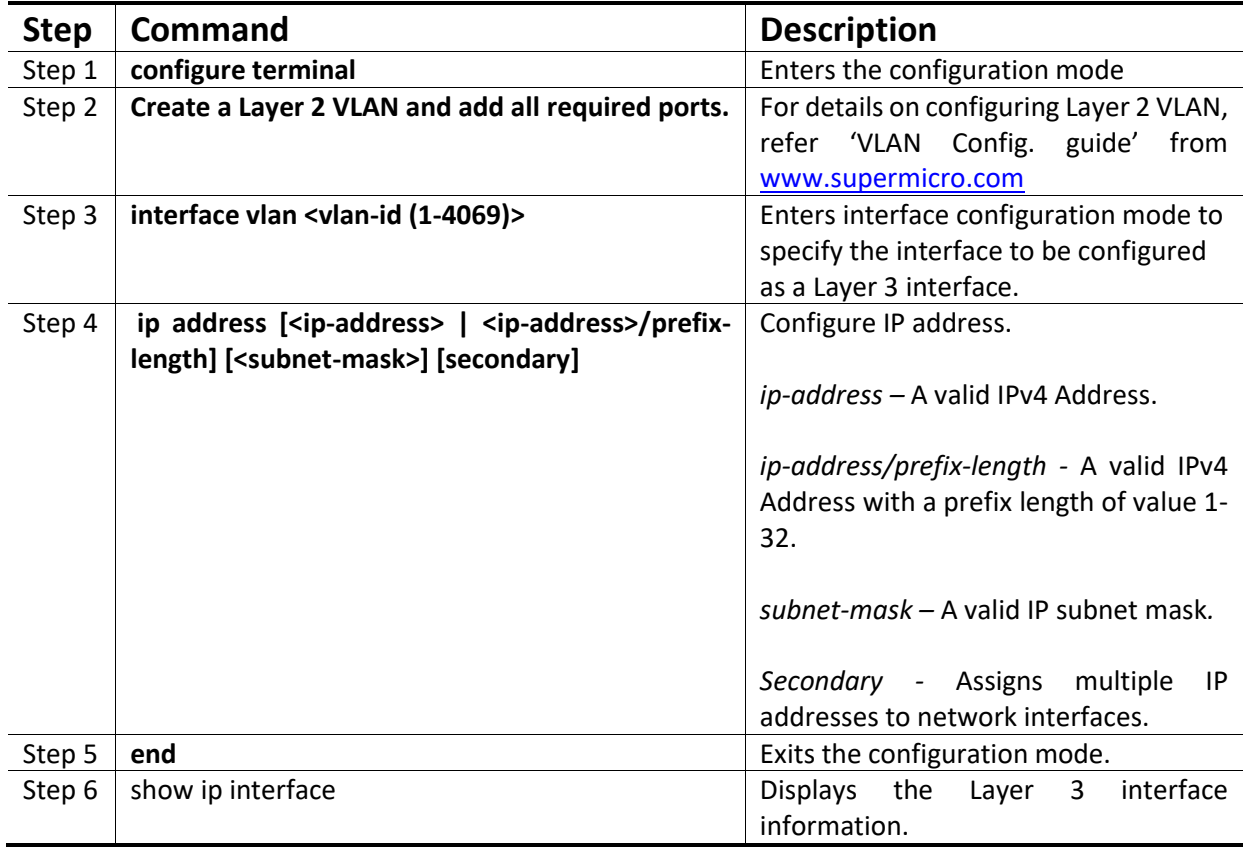

Follow the steps below to configure Logical Layer3 Interface.

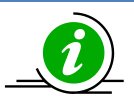

The "**no ip address [<ip\_addr>]"** command deletes the layer 3 VLAN interface and resets it as a Layer2 VLAN.

The example below shows the commands used to configure Logical Layer3 Interface. SMIS# configure terminal SMIS(config)# vlan 10 SMIS(config-vlan)# ports fx 0/22 untagged SMIS(config-vlan)# exit

SMIS(config)# interface vlan 10 SMIS(config-if)# **ip address 10.10.10.1 255.255.255.0** SMIS(config-if)# end

#### SMIS# **show ip interface**

mgmt is up, line protocol is down Internet Address is 192.168.100.102/24 Broadcast Address 192.168.100.255 Gateway 0.0.0.0

vlan10 is up, line protocol is up Internet Address is 10.10.10.1/24 Broadcast Address 10.10.10.255

## <span id="page-7-0"></span>**2.2 Loopback Interface**

Supermicro switches support loopback interface which is a virtual interface and is not connected to any other device. Loopback interfaces are very useful since they will never go down, unless the entire router goes down. This is useful for managing routers because there will always be at least one active interface on the routers, the loopback interface.

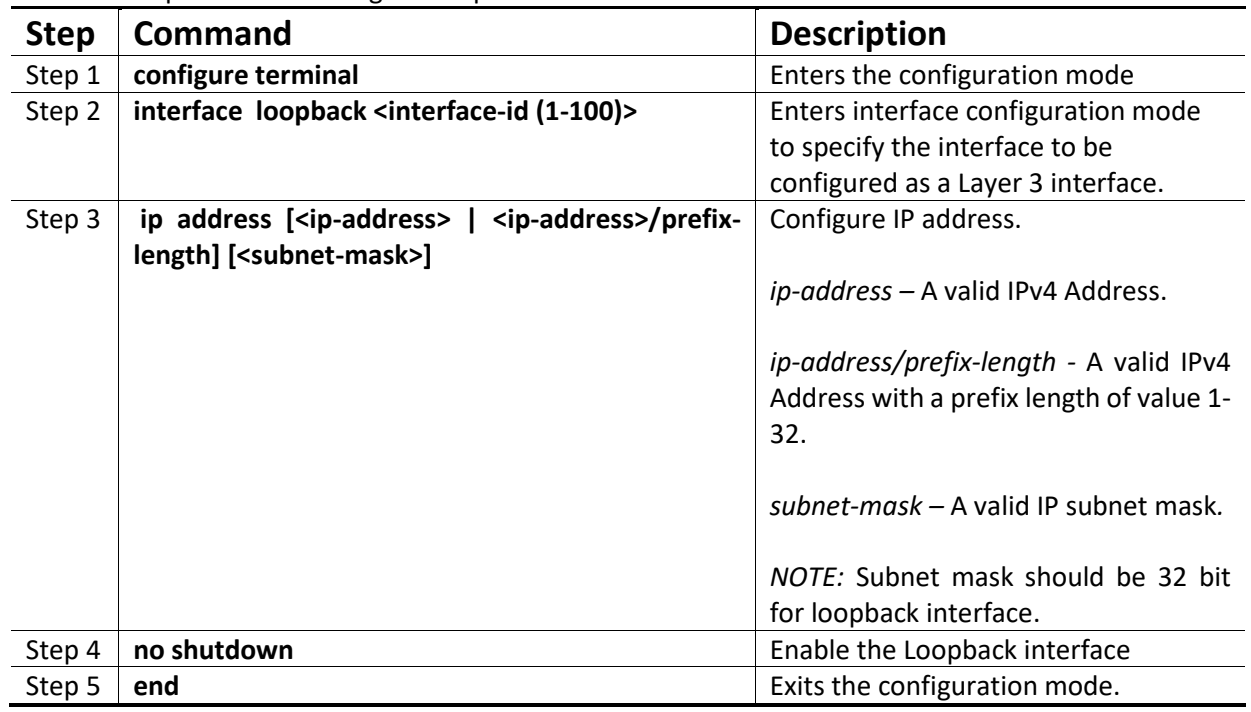

Follow the steps below to configure Loopback Interface.

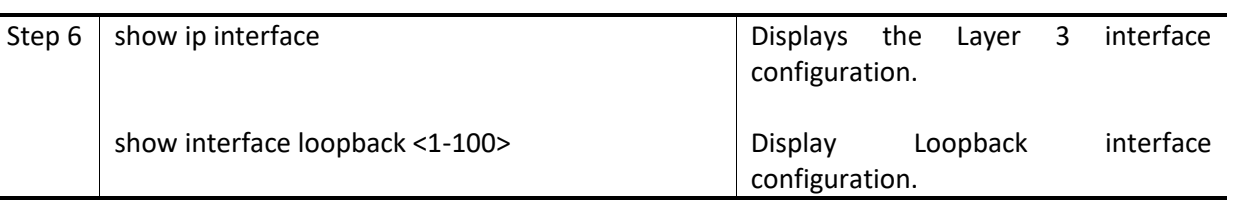

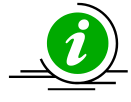

IP Routing is not supported on Loopback Interfaces.

The "**no interface loopback <interface-id (1-100)>"** command deletes the Loopback interface.

SMIS# configure terminal SMIS(config)# **interface loopback 1** SMIS(config-if)# **ip address 100.1.1.1/32** SMIS(config-if)# **no shutdown** SMIS(config-if)# end

SMIS# **show interface loopback 1**

Interface Status Protocol Description --------- ------ ------- -----------

loopback1 up up

#### SMIS# **show ip interface**

mgmt is up, line protocol is down Internet Address is 192.168.100.102/24 Broadcast Address 192.168.100.255 Gateway 0.0.0.0

loopback1 is up, line protocol is up Internet Address is 100.1.1.1/32 Broadcast Address 100.1.1.1

# <span id="page-8-0"></span>**3 Inter-VLAN Routing**

VLANs enable splitting traffic across several manageable broadcast domains. Devices within a VLAN can communicate with one another without requiring routing. Whenever hosts in one VLAN need to communicate with hosts in another VLAN, the traffic must be routed between them. This is known as *Inter-VLAN Routing*.

Supermicro switches use application-specific integrated circuits (ASICs), which are hardware chips that can route traffic at *very high speeds*. These ASICs are installed on the switching engine of a Layer 3 switch, which traditionally switches frames at Layer 2. The ASICs allow the switching engine to also switch frames

that contain packets sent between different VLANs. Each ASIC is programmed with the information required to route traffic from one VLAN to another, *without having to pass the traffic through the CPU* of the routing engine.

Advantages of *Inter-VLAN routing in L3 switches:*

- Layer 3 switches are much more cost effective than routers for delivering high-speed inter-VLAN routing.
- Layer 3 switches are enhanced Layer 2 switches and, hence, have the same high port densities that Layer 2 switches have. Routers on the other hand typically have a much lower port density.
- Layer 3 switches can be configured to operate as a normal Layer 2 switch or Layer 3 switch as required.

#### *Application of Inter-VLAN routing*:

The network can be divided based on the group or function the device. For example, the engineering department VLAN would only have devices associated with the engineering department, while the HR VLAN would only have HR related devices. With Inter-VLAN routing, the devices in each VLAN can talk to one another without all the devices being in the same broadcast domain.

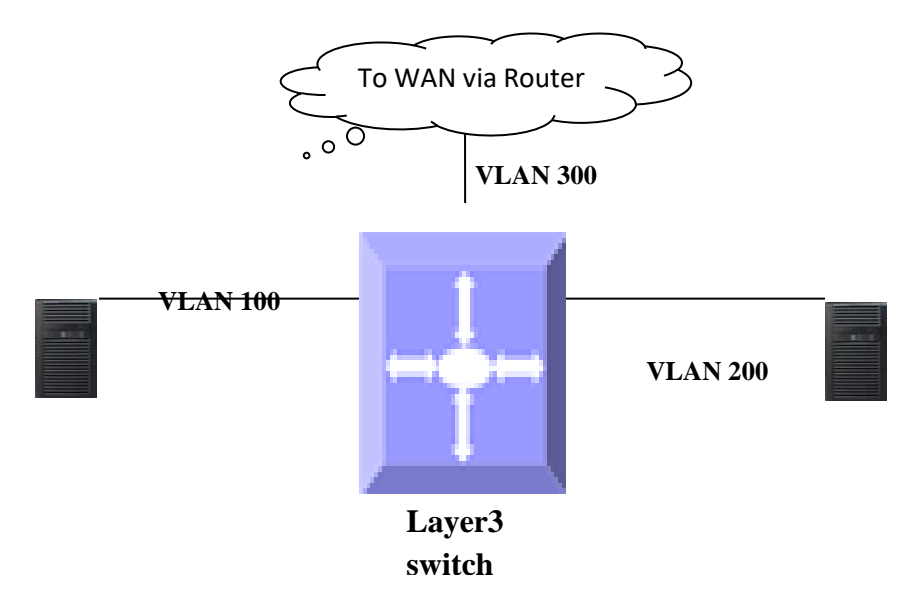

#### **Figure IP-1: Inter-VLAN routing**

Follow the steps below to configure Inter-VLAN Routing.

- 1. Create 2 Layer 3 interface VLAN's.
- 2. Configure an IP address for both these Layer 3 VLAN interfaces.
- 3. Execute show ip route to check if the VLAN routes specified by VLAN IP address are displayed as connected routes. The routing table has an entry for each VLAN interface subnet, hence devices in VLAN 10 can communicate with devices in VLAN 20 and vice versa.

The example below shows the commands used to configure Inter-VLAN Routing. SMIS# configure terminal SMIS(config)# vlan 10 SMIS(config-vlan)# ports fx 0/21 untagged SMIS(config-vlan)# exit SMIS(config)# **interface vlan 10** SMIS(config-if)# **ip address 10.10.10.1 255.255.255.0** SMIS(config-if)# exit

SMIS(config)# vlan 20 SMIS(config-vlan)# ports fx 0/22 untagged SMIS(config-vlan)# exit SMIS(config)# **interface vlan 20** SMIS(config-if)# **ip address 20.20.20.1 255.255.255.0** SMIS(config-if)# end

#### SMIS# **show ip interface**

mgmt is up, line protocol is down Internet Address is 192.168.100.102/24 Broadcast Address 192.168.100.255 Gateway 0.0.0.0

vlan10 is up, line protocol is up Internet Address is 10.10.10.1/24 Broadcast Address 10.10.10.255

vlan20 is up, line protocol is up Internet Address is 20.20.20.1/8 Broadcast Address 20.255.255.255

SMIS# **show ip route**

C 10.10.10.0/24 is directly connected, vlan10 C 20.0.0.0/8 is directly connected, vlan20 C 192.168.100.0/24 is directly connected, mgmt

# <span id="page-10-0"></span>**4 Static Route**

Static route define explicit paths between two routers. Manual reconfiguration of static rotutes is required when network changes occur. Static routes use less bandwidth than dynamic routes. No CPU cycles are used to calculate and analyze routing updates.

Routers forward packets using either route information from manually configured route table entries or the route information calculated using dynamic routing algorithms.

*Use of Static route*:

- Static routes can be used in environments where network traffic is predictable and where the network design is simple.
- Static routes are also useful for specifying a gateway of last resort (a default router to which all non-routable packets are sent).

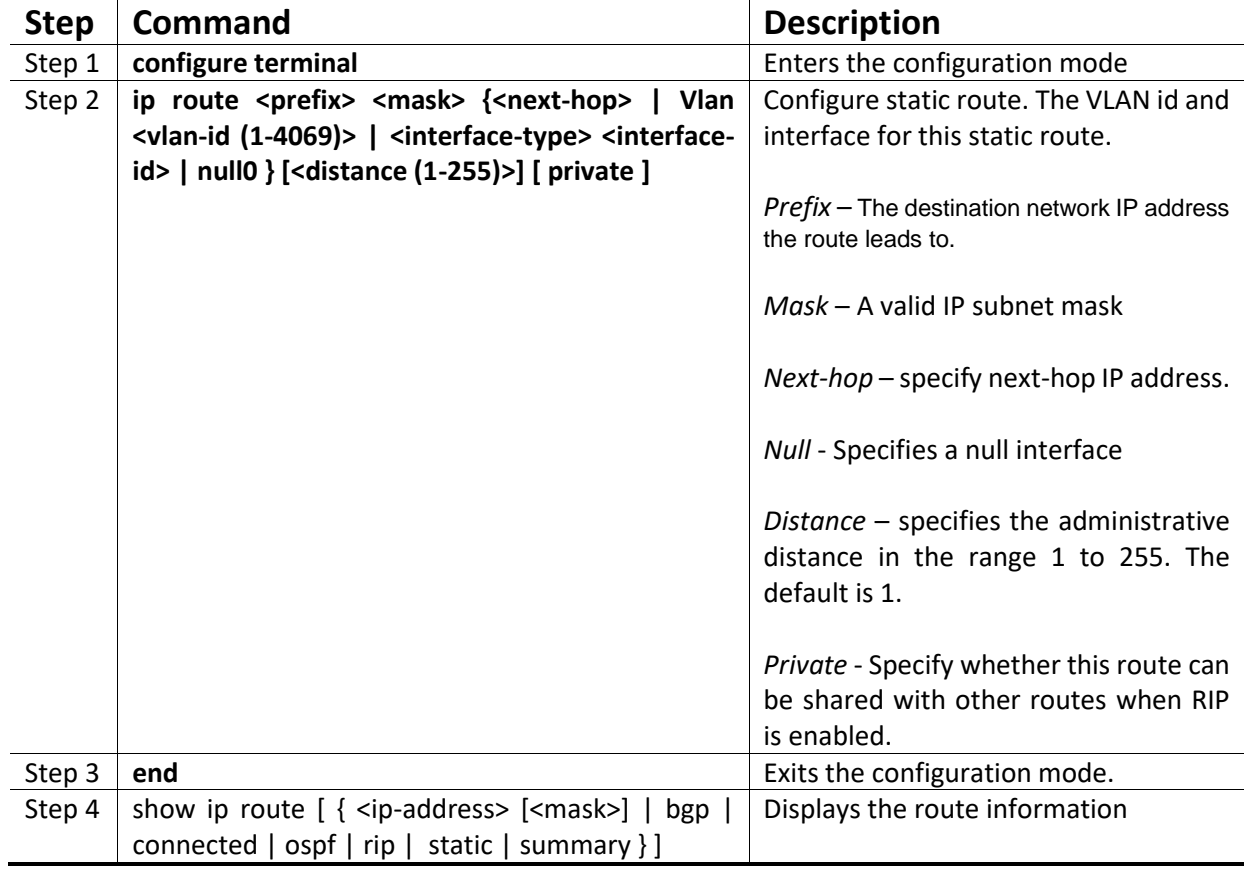

Follow the steps below to configure Static Route.

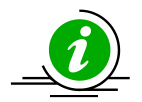

When an interface goes down, static routes through that interface are removed from the IP routing table.

When the next hop for the address is unreachable, the static route is removed from the IP routing table.

The **"no ip route <prefix> <mask> { <next-hop> | Vlan <vlan-id(1-4069)> | <interface -type> <interface-id> | null0 } [private]"** command deletes the static route.

The example below shows the commands used to configure Static Route. SMIS# configure terminal

Supermicro SSE-X3548S/SSE-X3548SR IP Overview User's Guide 12

SMIS(config)# vlan 10 SMIS(config-vlan)# ports fx 0/21 untagged SMIS(config-vlan)# exit SMIS(config)# interface vlan 10 SMIS(config-if)# ip address 10.10.10.1 SMIS(config-if)# exit SMIS(config)# **ip route 200.200.200.0 255.255.255.0 10.10.10.2** SMIS(config)# end

SMIS# **show ip route static**

S 200.200.200.0/24 [1] via 10.10.10.2

# <span id="page-12-0"></span>**5 ARP**

The Address Resolution Protocol (ARP) feature finds the hardware address, also known as Media Access Control (MAC) address, of a host from its known IP address. This mapping of MAC addresses to IP addresses is stored in a table called *ARP cache*.

ARP is part of all Supermicro switches systems that run IP. Though Supermicro switches are layer 3 switches that forward packets based on IP address, ARP is required for certain cases like default gateway or for ping within same subnet.

## <span id="page-12-1"></span>**5.1 Cache Timeout**

The ARP cache can contain dynamic (learned) entries and static (user-configured) entries. Dynamic ARP entry is created in the ARP cache when the Layer 3 Switch learns a device's MAC address from an ARP request or ARP reply from a device. ARP entries are refreshed periodically otherwise these entries are timed out and deleted from ARP cache.

## <span id="page-12-2"></span>**5.2 ARP request retry**

ARP requests can be re-sent by a device before confirming the host as unreachable. The number of times ARP request can be re-transmitted is user configurable in Supermicro switches.

## <span id="page-12-3"></span>**5.3 Static ARP**

For hosts that do not support dynamic Address Resolution Protocol (ARP), static entries can be added by defining static mapping between an IP address (32-bit address) and a Media Access Control (MAC) address (48-bit address). Static ARP entry in the ARP cache never times out. The entries remain in the ARP table

until they are removed by user configuration.

## **Defaults**

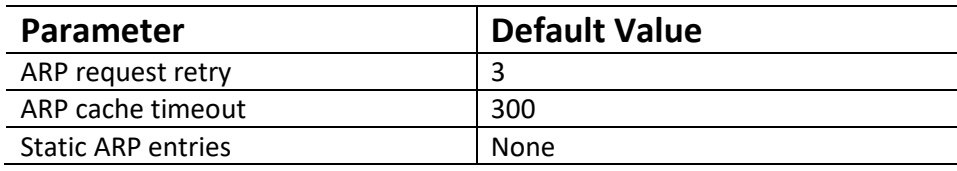

Follow the steps below to configure ARP.

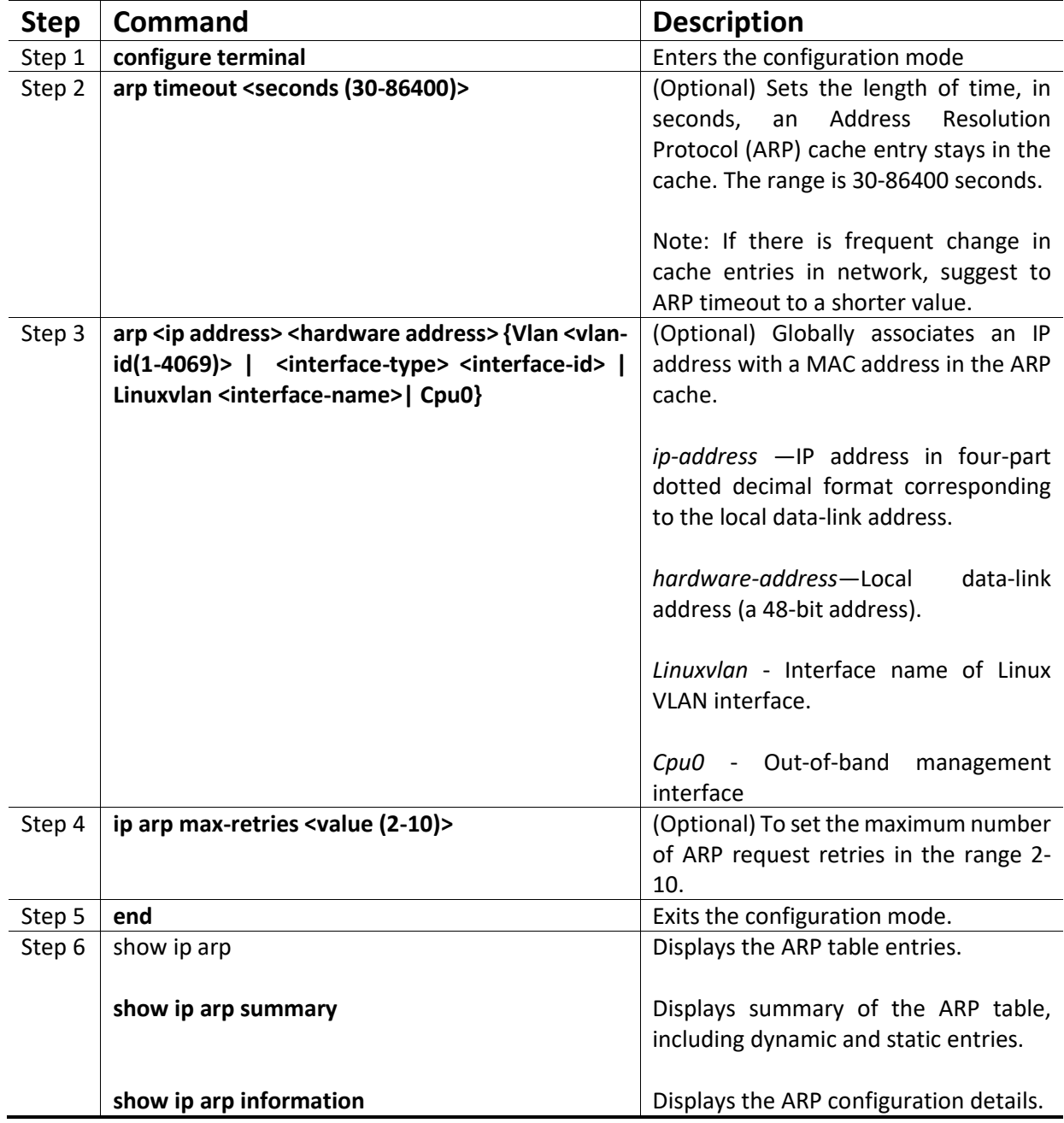

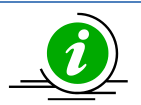

These commands delete values or reset to default values, as applicable:

**no arp timeout no arp <ip address> no ip arp max-retries**

The example below shows the commands used to configure ARP. SMIS# configure terminal SMIS(config)# arp timeout 800 SMIS(config)# i**p arp max-retries 10** SMIS(config)# **arp 10.0.0.0 48:2C:6A:1E:59:3D vlan 1** SMIS(config)# end

#### SMIS# **show ip arp**

Address Hardware Address Type Interface Mapping ------- ---------------- ---- --------- ------- 10.0.0.0 48:2c:6a:1e:59:3d ARPA vlan1 Static

#### SMIS# **show ip arp summary**

1 IP ARP entries, with 0 of them incomplete

SMIS# **show ip arp information**

ARP Configurations:

------------------- Maximum number of ARP request retries is 10 ARP cache timeout is 800 seconds

# <span id="page-14-0"></span>**6 DHCP**

The Dynamic Host Configuration Protocol (DHCP) is based on the Bootstrap Protocol (BOOTP), which can automatically allocate reusable network addresses and configuration options to Internet hosts. DHCP is built on a client/server model, where designated DHCP servers allocate network addresses and deliver configuration parameters to DHCP clients.

When a DHCP client requests an IP address from a DHCP server, the client sends a DHCPDISCOVER broadcast message to locate a DHCP server. A relay agent forwards the packets between the DHCP client and server. A DHCP server offers configuration parameters (such as an IP address, a MAC address, a domain name, and a lease for the IP address) to the client in a DHCPOFFER unicast message.

Supermicro switches support Dynamic Host Configuration Protocol (DHCP) server, DHCP client and DHCP relay agent functionality.

## <span id="page-15-0"></span>**6.1DHCP Server**

Supermicro switches DHCP server implementation assigns and manages IP addresses from specified address pools to DHCP clients. The DHCP server can also be configured to assign additional parameters like default router, IP address of the Domain Name System (DNS) server etc. The DHCP server can accept broadcasts from locally attached LAN segments or from DHCP requests that have been forwarded by other DHCP relay agents within the network.

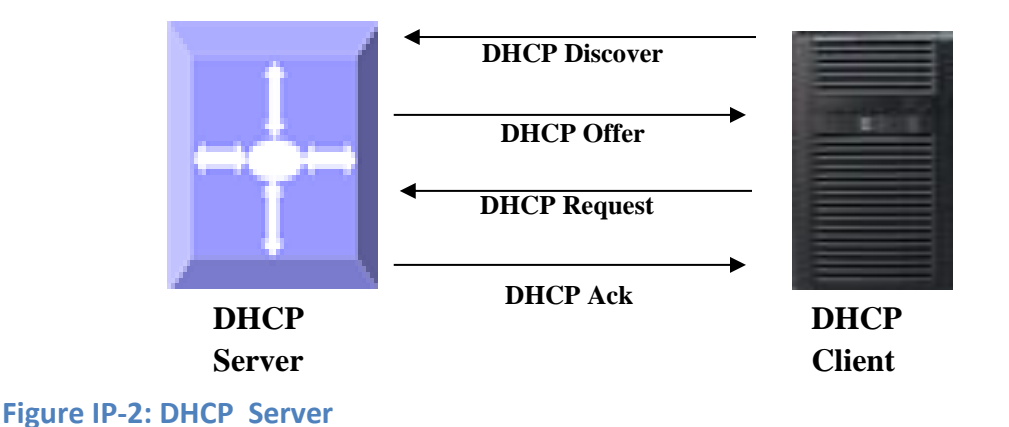

## <span id="page-15-1"></span>**6.1.1 DHCP Address Pool**

Supermicro switches DHCP server accepts address assignment requests and renewals and assigns the addresses from predefined groups of addresses contained within *DHCP address pools*. These address pools can also be configured to supply additional information to the requesting client such as the IP address of the DNS server, the default router, and other configuration parameters.

## <span id="page-15-2"></span>**6.1.2 Additional Parameter - Default Router & DNS**

The DHCP server can be configured to assign additional parameters such as the IP address of the Domain Name System (DNS) server and the default router to the DHCP clients.

Default route IP address should be on the same subnet as the client. When a DHCP client requests an IP address, the DHCP server accesses the default router list to select another router that the DHCP client is to use as the first hop for forwarding messages.

### <span id="page-16-0"></span>**6.1.3 Excluding IP address**

By default, the DHCP Server assumes all IP addresses in the configured DHCP address pool are available for assigning to DHCP clients. If a particular address or range of addresses should not be assigned to DHCP clients, users can configure these excluded IP addresses.

## <span id="page-16-1"></span>**6.1.4 Utilization Threshold**

A DHCP address pool has a threshold associated with it. If a pool's outstanding addresses exceed the high utilization threshold and the SNMP trap signaling is enabled, SNMP is notified.

### <span id="page-16-2"></span>**6.1.5 Lease**

DHCP supports three mechanisms for IP address allocation:

- Automatic allocation--DHCP server assigns a permanent IP address to a client.
- Dynamic allocation--DHCP server assigns an IP address to a client from the address pool for a limited period of time called a lease or until the client relinquishes the address.

• Manual allocation--The network administrator assigns an IP address to a client and DHCP is used simply to convey the assigned address to the client.

### <span id="page-16-3"></span>**6.1.6 Options and Sub-options**

Configuration parameters and control information are available in the options field of the DHCP message. This can be used when additional information need not be stored in DHCP client, rather it can be transmitted by the DHCP server to the client.

Some DHCP clients send a client identifier (DHCP option 61) in the DHCP packet to DHCP server. To configure manual bindings for such clients, configure the client-identifier DHCP pool configuration. To configure manual bindings for clients who do not send a client identifier option, configure the hardwareaddress DHCP pool configuration.

### <span id="page-16-4"></span>**6.1.7 Bootfile**

The boot file is used to store the boot image for the client. The boot image is generally the operating system the Dynamic Host Configuration Protocol (DHCP) client uses to load.

### <span id="page-16-5"></span>**6.1.8 DHCP Ping**

The DHCP server pings a pool address twice before assigning a particular address to a requesting client. If the ping is unanswered, the DHCP server assumes that the address is not in use and assigns the address to the requesting client.

#### **DHCP Server Configuration**

#### **Defaults**

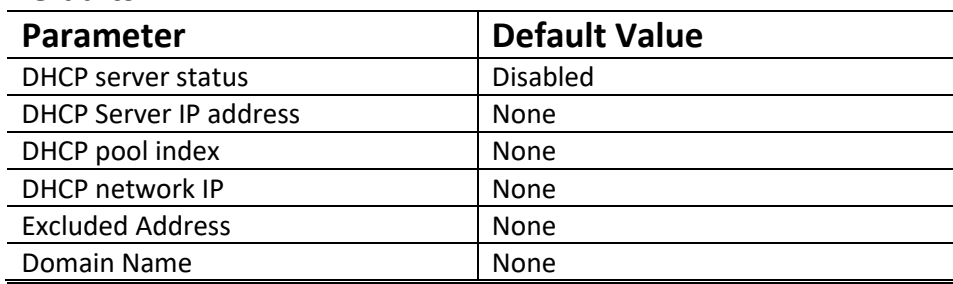

Supermicro SSE-X3548S/SSE-X3548SR IP Overview User's Guide 17

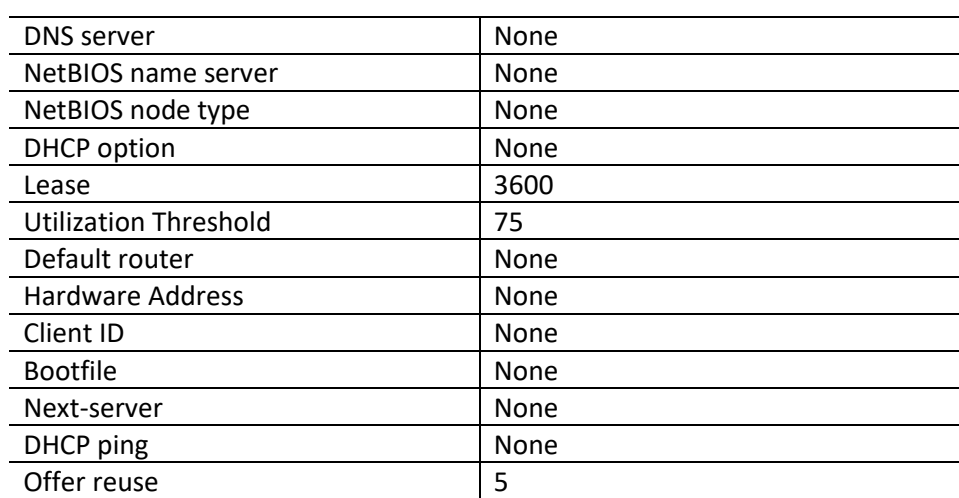

#### **Enabling DHCP server**

DHCP server is disabled by default in Supermicro switches. Follow the steps below to enable DHCP Server.

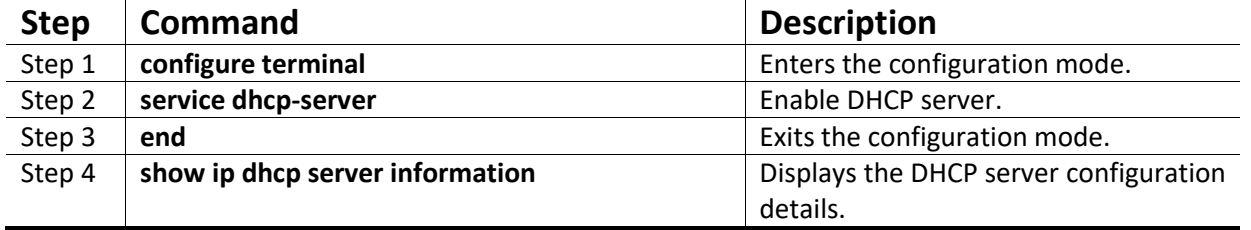

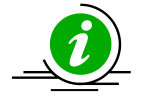

DHCP Relay must be disabled before enabling DHCP Server.

The '**no service dhcp-server'** command disables the DHCP server.

#### **Configuring DHCP pool**

#### Follow the steps below to configure DHCP Server pool.

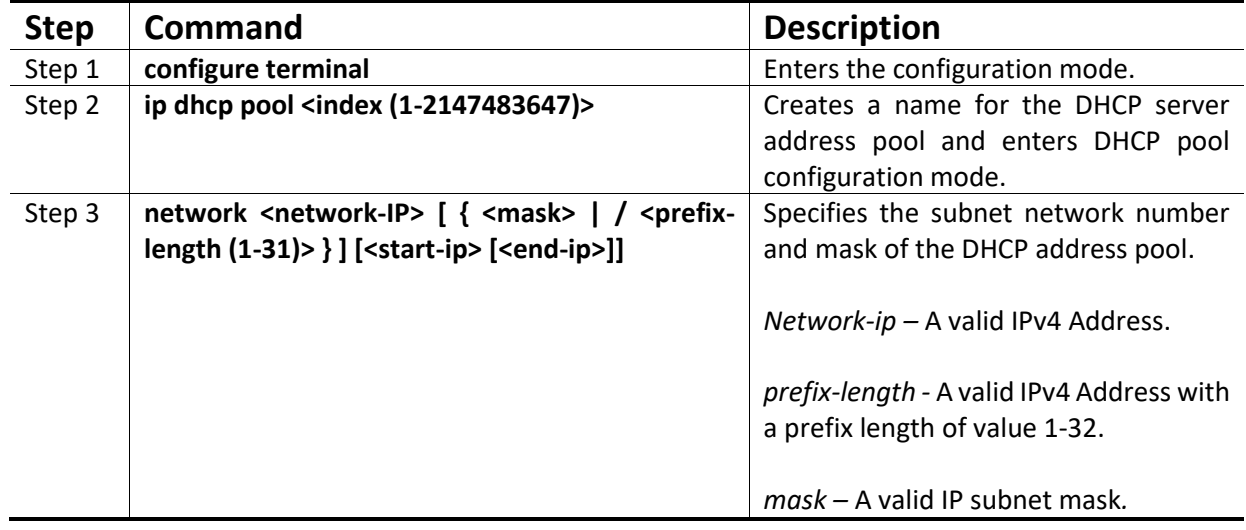

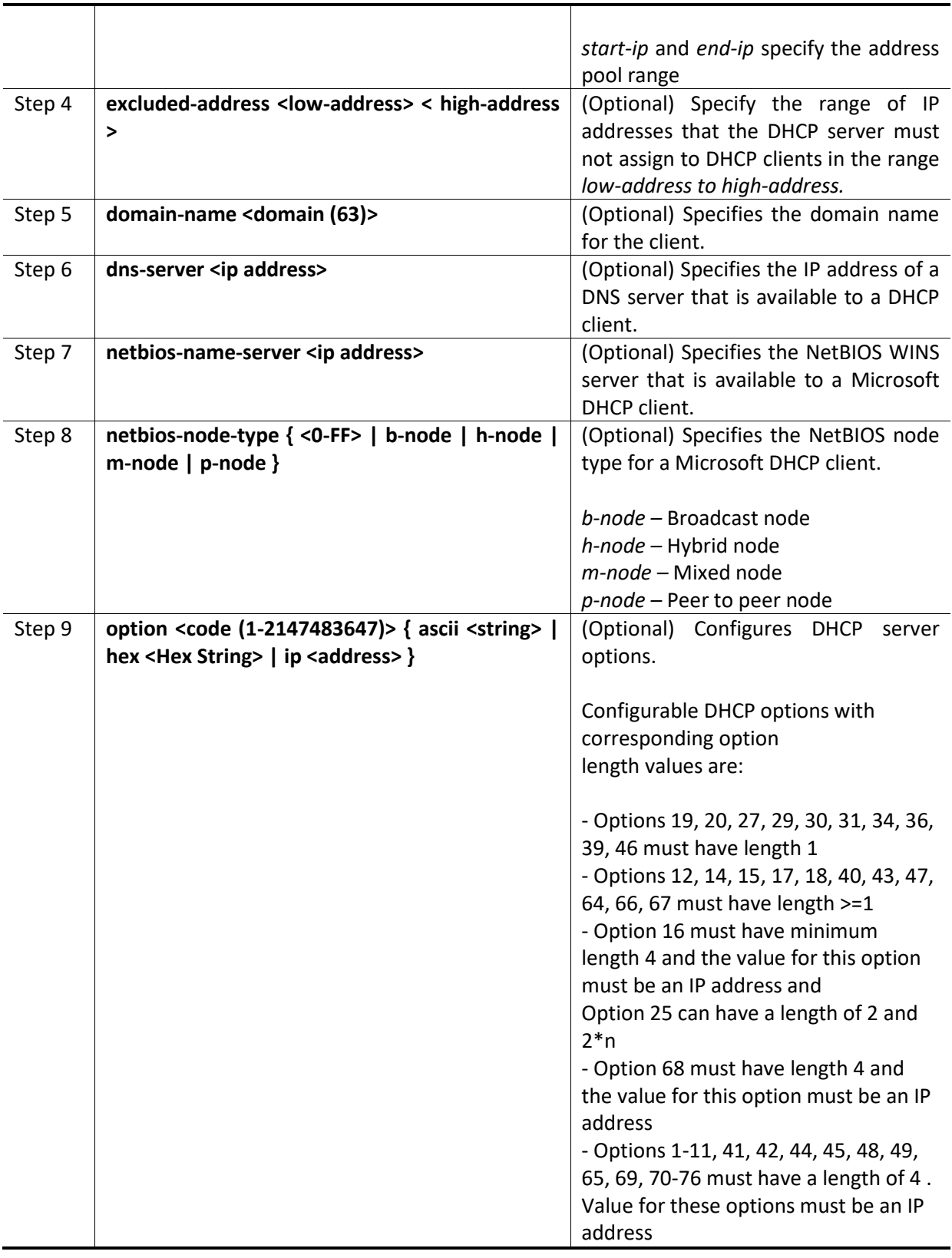

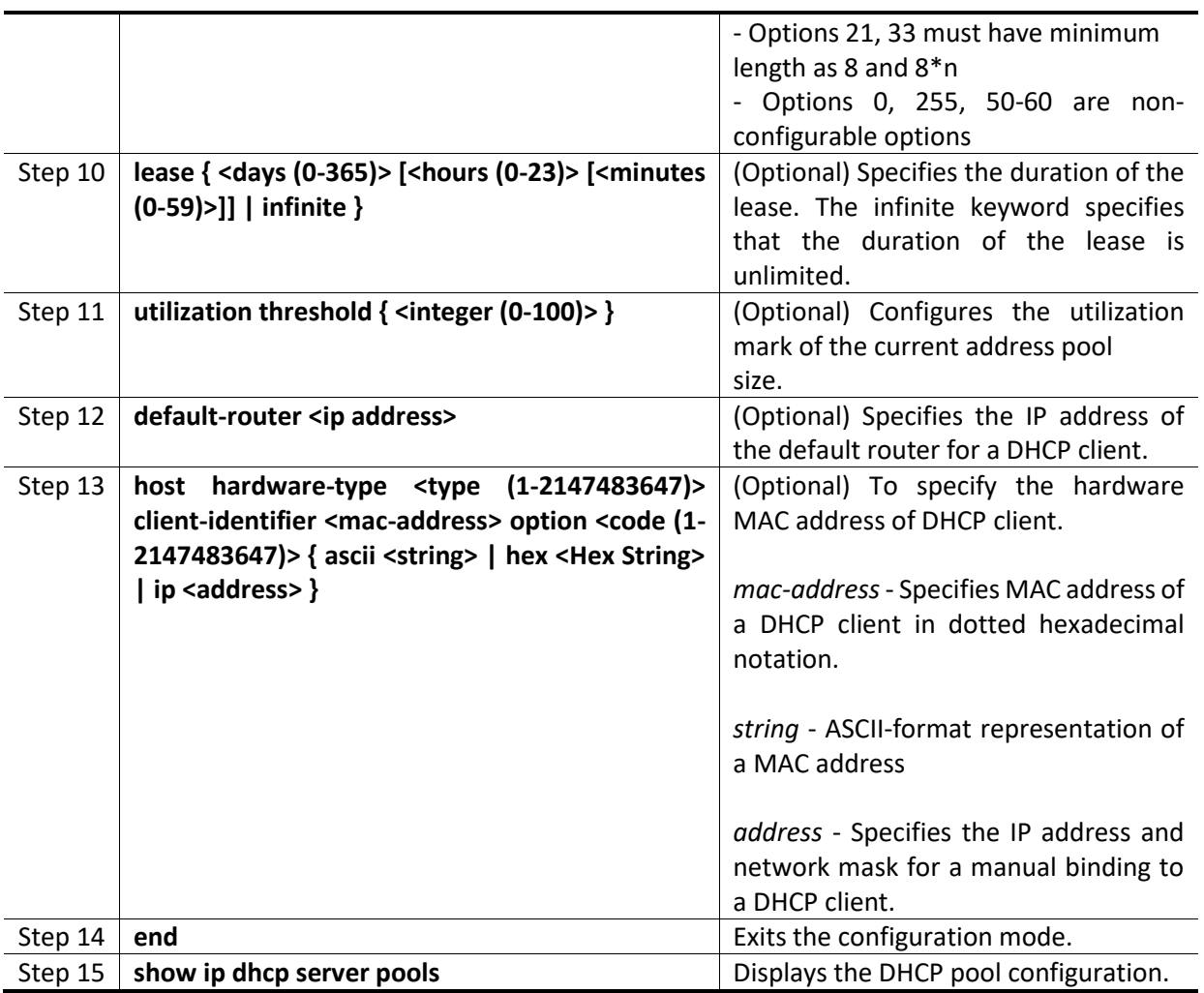

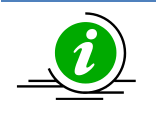

The "**no ip dhcp pool <index (1-2147483647)>"** command deletes the DHCP pool configuration.

These commands delete values or reset to default values, as applicable:

**no network no excluded-address <low-address> [<high-address>] no domain-name no dns-server no netbios-name-server no netbios-node-type no default-router no option <code (1-2147483647)> no lease no utilization threshold no host hardware-type <host-hardware-type (1-2147483647)> client-identifier <client-macaddress> option <code (1-2147483647)>** 

#### **Configuring other parameters**

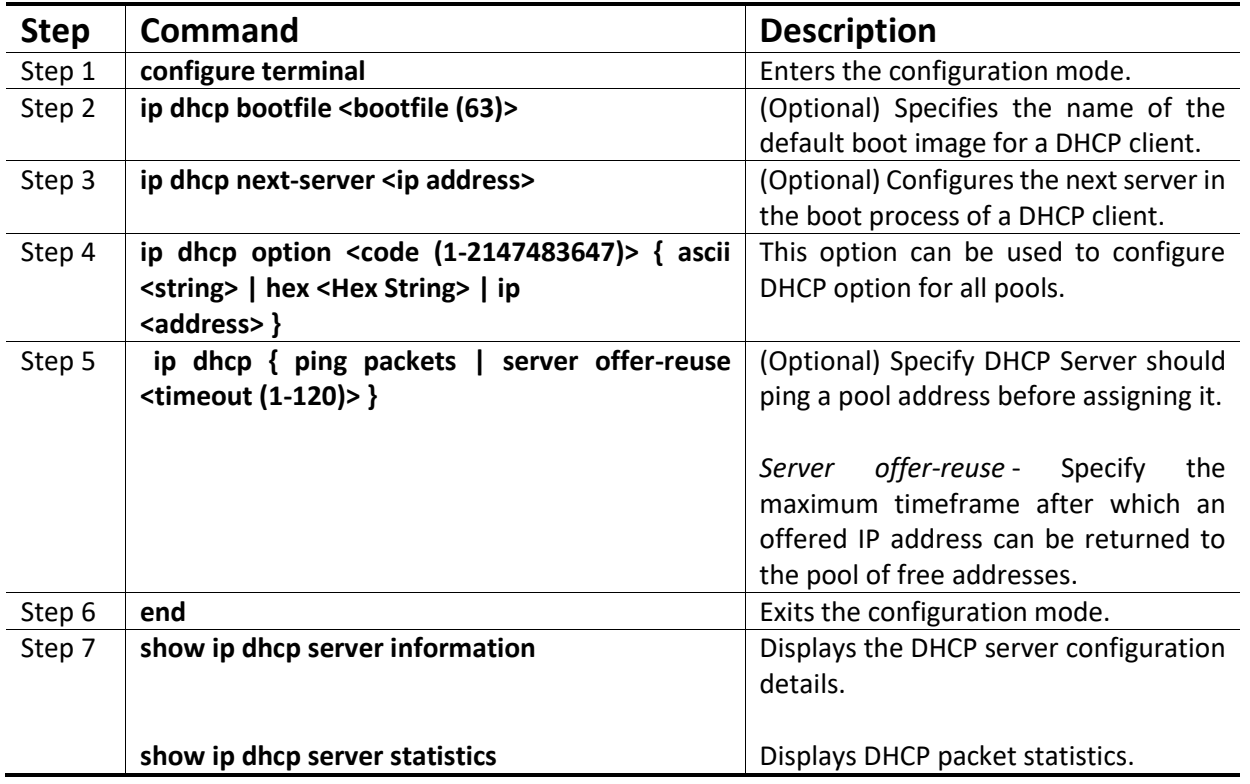

Follow the steps below to configure DHCP Server parameters.

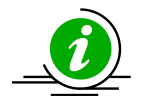

These commands delete values or reset to default values, as applicable:

 **no ip dhcp bootfile no ip dhcp next-server no ip dhcp option <code (1-2147483647)> no ip dhcp { ping packets | server offer-reuse | binding <ip address> }**

The example below shows the commands used to configure DHCP Server.

SMIS# configure terminal

SMIS(config)# **service dhcp-server**

SMIS(config)# **ip dhcp server 100.100.100.1**

SMIS(config)# **ip dhcp pool 1**

SMIS(dhcp-config)# **network 200.200.0.0 255.255.0.0** SMIS(dhcp-config)# **excluded-address 200.200.20.20 200.200.20.30** SMIS(dhcp-config)# **dns-server 10.10.10.1** SMIS(dhcp-config)# **domain-name supermicro.com** SMIS(dhcp-config)# **netbios-name-server 172.16.1.3** SMIS(dhcp-config)# **netbios-node-type h-node**

SMIS(dhcp-config)# **option 19 hex 1** SMIS(dhcp-config)# **lease infinite** SMIS(dhcp-config)# **utilization threshold 50** SMIS(dhcp-config)# **host hardware-type 1 client-identifier 00:A0:23:C9:12:FF option 10 IP 10.10.10.1** SMIS(dhcp-config)# **default-router 192.168.1.10** SMIS(dhcp-config)# exit

SMIS(config)# **ip dhcp bootfile abcboot** SMIS(config)# **ip dhcp next-server 172.17.10.3** SMIS(config)# **ip dhcp ping packets** SMIS(config)# end

#### **SMIS# show ip dhcp server information**

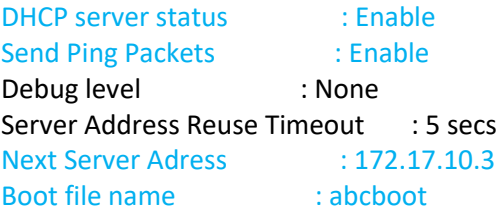

#### **SMIS# show ip dhcp server pools**

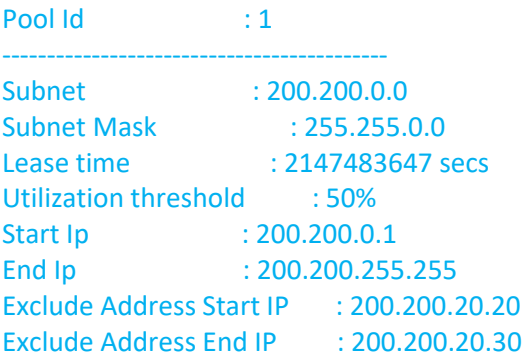

#### Subnet Options

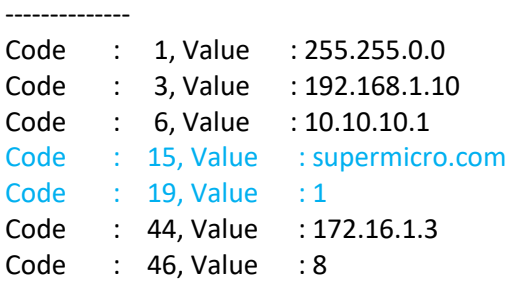

#### Host Options

------------

Hardware type : 1 Client Identifier : 00:a0:23:c9:12:ff Code : 10, Value : 10.10.10.1

#### **SMIS# show ip dhcp server statistics**

#### Address pools : 1

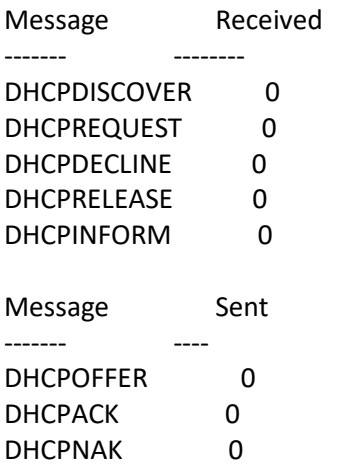

## <span id="page-22-0"></span>**6.2DHCP Client**

Supermicro switches can function as Dynamic Host Configuration Protocol (DHCP) client to obtain configuration parameters such as an IP address from the DHCP server.

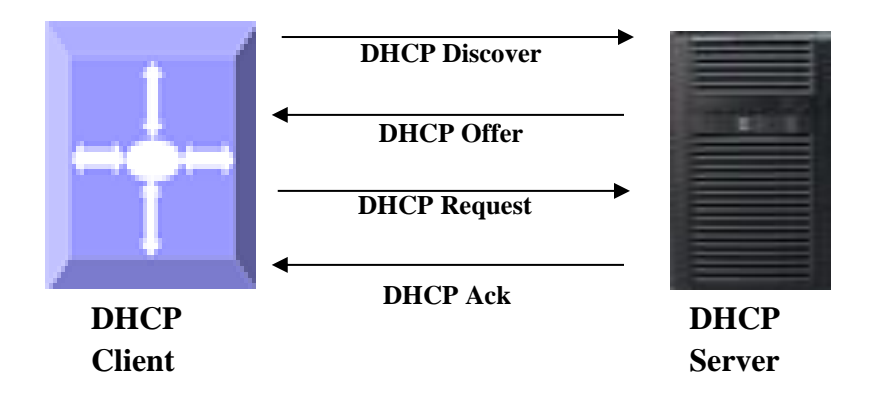

### <span id="page-22-1"></span>**Figure IP-3: DHCP Client 6.2.1 Release Client**

The release dhcp command starts the process to immediately release a DHCP lease for the specified interface. After the lease is released, the interface address is deconfigured.

## <span id="page-23-0"></span>**6.2.2 Renew Client**

The DHCP client lease can be renewed by user configuration. The renew dhcp command advances the DHCP lease timer to the next stage, after which a DHCP REQUEST packet is sent to renew or rebind the lease.

• If the lease is currently in a BOUND state, the lease is advanced to the RENEW state and a DHCP RENEW request is sent. If there is no response to the RENEW request, the interface remains in the RENEW state and the lease timer will advance to the REBIND state, and then sends a REBIND request. If a NAK response is sent in response to the RENEW request, the interface IP address is deconfigured. The original IP address for the interface must be assigned by the DHCP server.

• If the lease is currently in a RENEW state, the timer is advanced to the REBIND state and a DHCP REBIND request is sent.

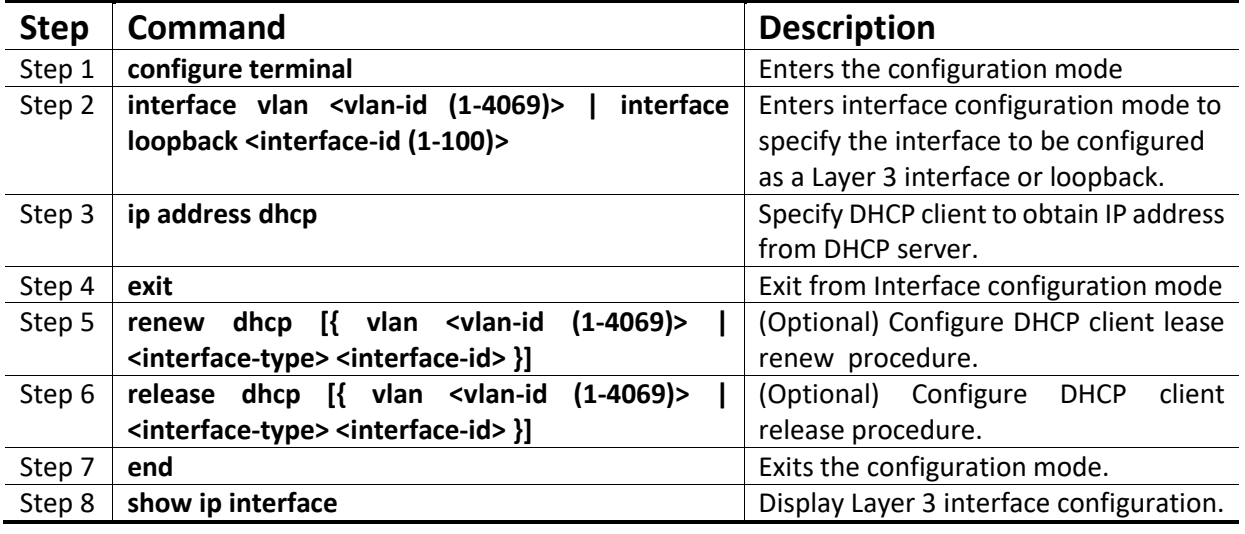

Follow the steps below to configure DHCP Client.

VLAN should be created before configuring VLAN client on that particular VLAN.

The "**no ip address dhcp"** command deletes the DHCP client configuration.

The example below shows the commands used to configure DHCP Client. SMIS(config)# interface vlan 200 SMIS(config-if)# **ip address dhcp** SMIS(config-if)# end

#### SMIS# **show ip interface**

mgmt is up, line protocol is up Internet Address is 172.18.0.84/24 Broadcast Address 172.18.0.255 Gateway 172.18.0.254

IP address allocation method is dynamic IP address allocation protocol is dhcp

vlan200 is up, line protocol is down Internet Address is 10.10.10.2/8 Broadcast Address 10.255.255.255 IP address allocation method is dynamic IP address allocation protocol is dhcp

## <span id="page-24-0"></span>**6.3 DHCP Relay Agent**

In small networks with only one IP subnet DHCP clients can communicate directly with DHCP servers. In large networks DHCP servers provide IP addresses for multiple subnets. In such cases, a DHCP client that has not yet obtained an IP address from the DHCP server cannot communicate with the DHCP server using IP routing. A DHCP relay agent forwards DHCP packets between clients and servers when they are not on the same physical subnet.

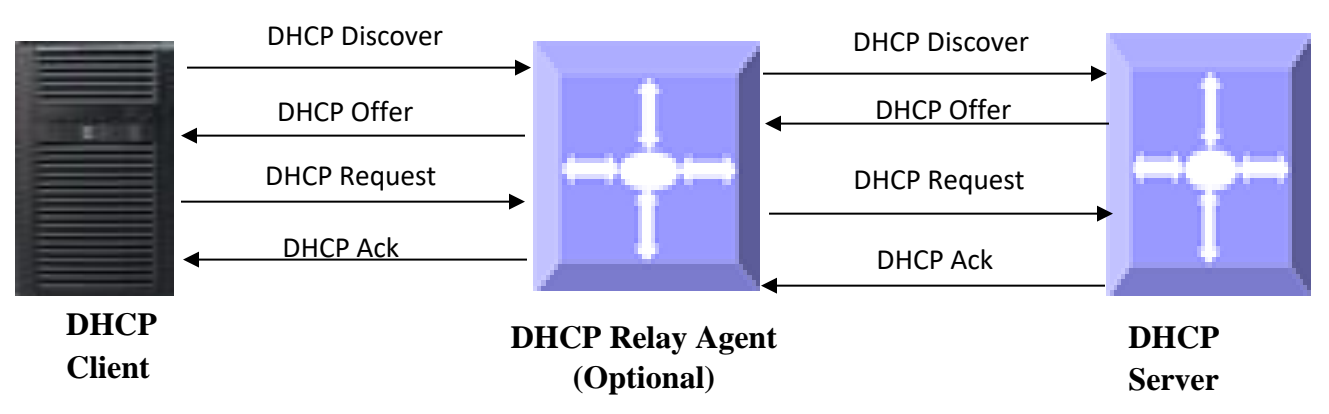

#### **Figure IP-4: DHCP Relay Agent**

The relay agent receives the broadcast from the DHCP client and unicasts it to one or more DHCP servers. The relay agent stores its own IP address in the GIADDR field of the DHCP packet. The DHCP server uses the GIADDR to determine the subnet on which the relay agent received the broadcast, and allocates an IP address on that subnet. When the DHCP server replies to the client, it unicasts the reply to the GIADDR address. The relay agent then retransmits the response on the local network.

## <span id="page-24-1"></span>**6.3.1 Relay Agent Information option**

The relay agent information option (option 82) includes additional information about DHCP relay agent when forwarding client-originated DHCP packets to a DHCP server. The relay agent will automatically add the circuit identifier sub-option and the remote ID suboption to the relay agent information option and forward it to the DHCP server.

### <span id="page-24-2"></span>**6.3.2 Circuit-ID Sub-option**

Agent Circuit ID, suboption 1 is an ASCII string that identifies the interface on which a client DHCP packet is received.

## <span id="page-25-0"></span>**6.3.3 Remote-ID Sub-option**

Agent Remote ID, suboption 2 is an ASCII string assigned by the relay agent that securely identifies the client.

### **Defaults**

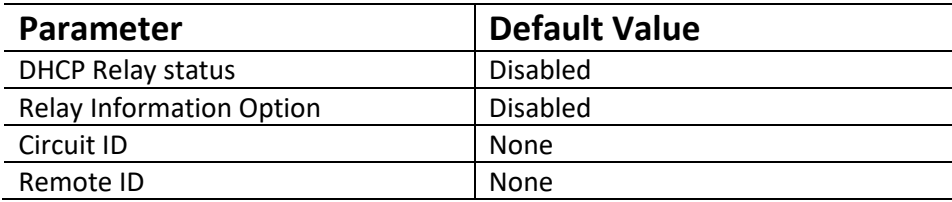

Follow the steps below to configure DHCP Relay.

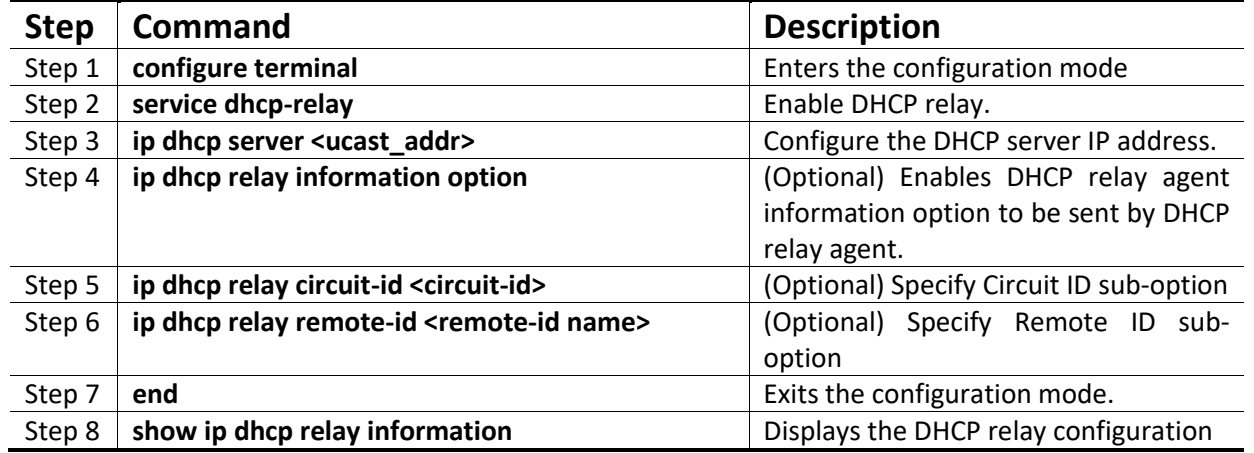

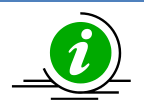

DHCP Server must be disabled before enabling DHCP Relay.

These commands delete values or reset to default values, as applicable:

**no service dhcp-relay no ip dhcp server <ip address> no ip dhcp relay information option no ip dhcp relay circuit-id no ip dhcp relay remote-id**

The example below shows the commands used to configure DHCP Relay. SMIS# configure terminal SMIS(config)# **service dhcp-relay** SMIS(config)# **ip dhcp server 172.1.3.15** SMIS(config)# **ip dhcp relay information option** SMIS(config)# end SMIS# **show ip dhcp relay information**

#### Dhcp Relay : Enabled

Dhcp Relay Servers only : Enabled DHCP server 1 : 172.1.3.15 Dhcp Relay RAI option : Enabled Debug Level : 0x0 No of Packets inserted RAI option : 0 No of Packets inserted circuit ID suboption : 0 No of Packets inserted remote ID suboption : 0 No of Packets inserted subnet mask suboption : 0 No of Packets dropped : 0 No of Packets which did not inserted RAI option : 0

# <span id="page-26-0"></span>**7 VRRP**

There are several ways a LAN client can determine which router should be the first hop to a particular remote destination. The client can use a dynamic process or static configuration.

Examples of dynamic router discovery are Proxy ARP, Routing protocol(s), ICMP Router Discovery Protocol (IRDP) client. The drawback to dynamic discovery protocols is that they incur some configuration and processing overhead on the LAN client. Also, in the event of a router failure, the process of switching to another router can be slow.

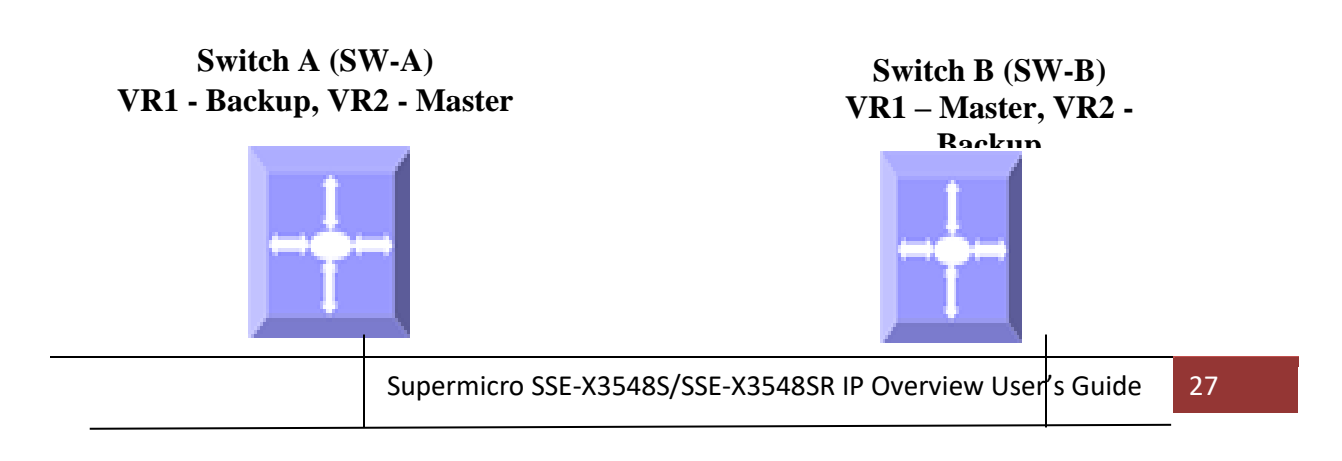

#### **Figure IP-4: VRRP**

An alternative to dynamic discovery protocols is to statically configure a default router on the client. This approach simplifies client configuration and processing, but creates a single point of failure. If the default gateway fails, the LAN client is limited to communicating only on the local IP network segment and is cut off from the rest of the network.

VRRP can solve the static configuration problem. VRRP enables a group of routers to form a single virtual router. The LAN clients can then be configured with the virtual router as their default gateway.

Virtual Router Redundancy Protocol (VRRP) is an election protocol that dynamically assigns responsibility for one or more virtual routers to the VRRP routers on a LAN, allowing several routers on a multi-access link to utilize the same virtual IP address. In a VRRP configuration, one router is elected as the virtual router master, with the other routers acting as backups in case the virtual router master fails.

## <span id="page-27-0"></span>**7.1 Priority**

The VRRP priority determines the role of each VRRP router. If a VRRP router owns the virtual IP address and the IP address of the physical interface, this router functions as the master. The priority of the master is 255. Priority also determines the backup router in case of failure of master – The backup router with next highest priority is elected as master.

For example, if Router A, the master in a LAN topology, fails, VRRP must determine if backups B or C should take over. If Router B has priority 101 and Router C has default priority of 100, VRRP selects Router B to become the master because it has the higher priority. If routers B and C have default priority of 100, VRRP selects the backup with the higher IP address to become the master.

## <span id="page-27-1"></span>**7.2 Preemption**

VRRP uses preemption to determine what happens after a VRRP backup router becomes the master. With preemption enabled by default, VRRP switches to a backup if that backup comes online with a priority higher than the new master.

For example, if Router A is the master and fails, VRRP selects Router B (next in order of priority). If Router C comes online with a higher priority than Router B, VRRP selects Router C as the new master, even though Router B has not failed. If preemption is disabled, VRRP switches only if the original master recovers or the new master fails.

## <span id="page-28-0"></span>**7.3 Periodic Advertisement**

The VRRP master sends VRRP advertisements to other VRRP routers in the same group to communicate the priority and state of the master. Supermicro switches encapsulate the VRRP advertisements in IP packets and send them to the IP multicast address assigned to the VRRP group. Supermicro switches send the advertisements once every second by default, but you can configure a different advertisement interval.

## <span id="page-28-1"></span>**7.4 Authentication**

VRRP supports the following authentication functions:

- No authentication
- Plain text authentication

VRRP rejects packets in any of the following cases:

- The authentication schemes differ on the router and in the incoming packet.
- Text authentication strings differ on the router and in the incoming packet.

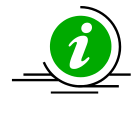

VRRP is not a replacement for existing dynamic protocols.

#### **Defaults**

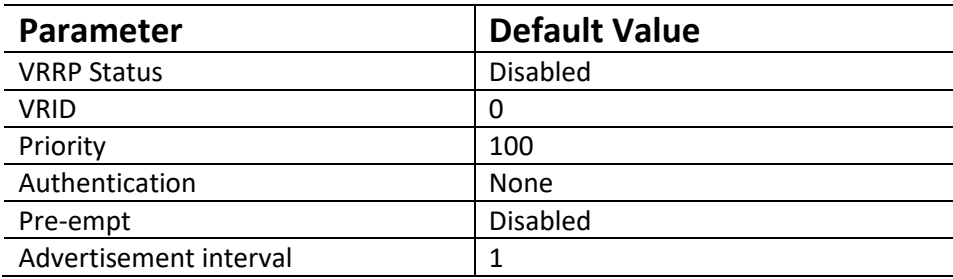

Follow the steps below to configure VRRP.

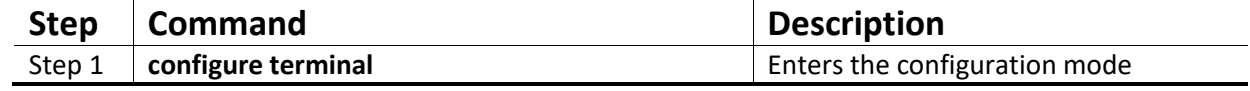

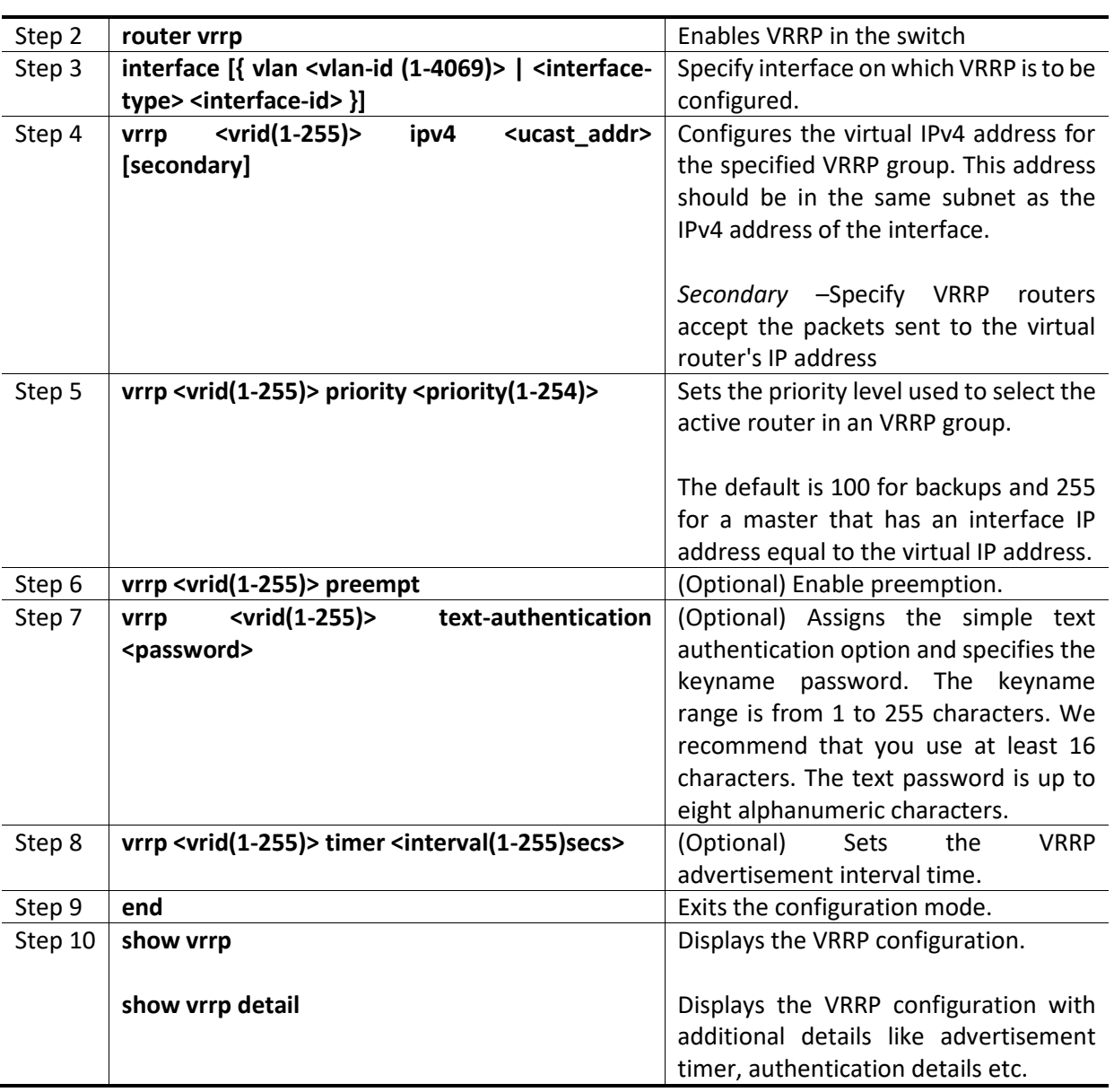

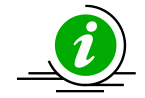

These commands delete values or reset to default values, as applicable:

```
no router vrrp
```

```
no interface [{ Vlan <vlan-id (1-4069)> | <interface-type> <interface-id> }]
no vrrp <vrid(1-255)> ipv4 [<ucast_addr> [secondary]]
no vrrp <vrid(1-255)> priority
no vrrp <vrid(1-255)> preempt
no vrrp <vrid(1-255)> text-authentication
no vrrp <vrid(1-255)> timer
```
The example below shows the commands used to configure VRRP. SMIS# configure terminal

SMIS(config)# vlan 10 SMIS(config-vlan)# ports fx 0/15 untagged SMIS(config-vlan)# exit SMIS(config)# interface vlan 10 SMIS(config-if)# ip address 172.1.10.1 SMIS(config-if)# end

SMIS# configure terminal SMIS(config)# **router vrrp** SMIS(config-vrrp)# interface vlan 10 SMIS(config-vrrp-if)# **vrrp 200 ipv4 10.10.10.1** SMIS(config-vrrp-if)# **vrrp 200 preempt** SMIS(config-vrrp-if)# **vrrp 200 priority 100** SMIS(config-vrrp-if)# **vrrp 200 text-authentication pwd1** SMIS(config-vrrp-if)# **vrrp 200 timer 255** SMIS(config-vrrp-if)# **vrrp 100 ipv4 100.100.100.1** SMIS(config-vrrp-if)# **vrrp 100 priority 254** SMIS(config-vrrp-if)# **vrrp 100 text-authentication pwd2** SMIS(config-vrrp-if)# **vrrp 100 timer 100** SMIS(config-vrrp-if)# end

#### SMIS# **show vrrp**

P indicates configured to preempt

Interface vrID Priority P State Master Addr VRouter Addr

--------- ---- -------- - ----- ----------- ----------- vlan10 100 254 P Init 0.0.0.0 100.100.100.1 vlan10 200 100 P Init 0.0.0.0 10.10.10.1

#### SMIS# **show vrrp detail**

vlan10 - vrID 100

---------------

 State is Init Virtual IP address is 100.100.100.1 Virtual MAC address is 00:00:5e:00:01:64 Master router is 0.0.0.0 Associated IpAddresses : ----------------------

100.100.100.1 Advertise time is 100 secs Current priority is 254 Configured priority is 254, may preempt Configured Authentication Authentication key is pwd2

vlan10 - vrID 200

---------------

 State is Init Virtual IP address is 10.10.10.1 Virtual MAC address is 00:00:5e:00:01:c8 Master router is 0.0.0.0 Associated IpAddresses : ----------------------

10.10.10.1

 Advertise time is 255 secs Current priority is 100 Configured priority is 100, may preempt Configured Authentication Authentication key is pwd1

# <span id="page-32-0"></span>**Contacting Supermicro**

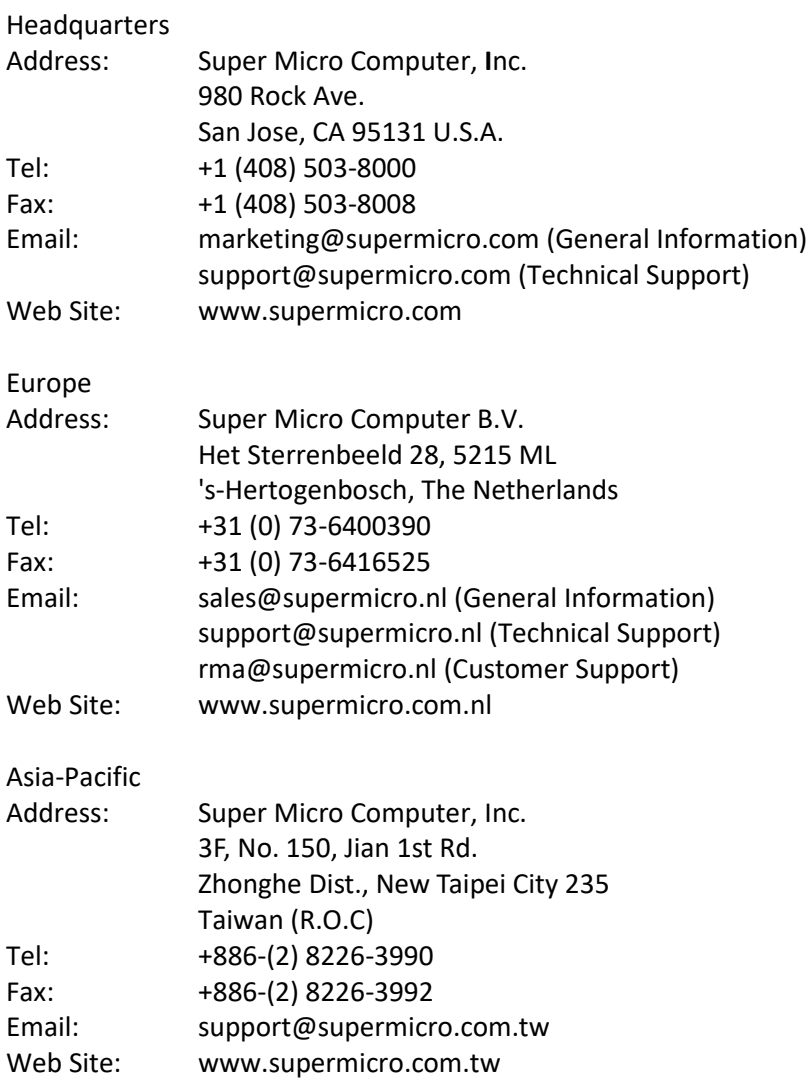